# Gestione file e directory: il file system

## I path

- . è la directory corrente
- **•** .. è la directory padre di quella corrente
- I file che iniziano con . sono nascosti
- $\bullet\,$  Path assoluto = /dir1/dir2/…
	- Parte dalla radice del file system
- Path relativo = dir1/dir2/…
	- Parte dalla cartella corrente

## I file

- $\bullet~$  Un solo tipo di file fisico: byte stream
- 4 tipi di file logici
	- •**Directory** 
		- Contiene nomi e indirizzi di altri file
	- $\bullet\,$  Special file
		- Entry point per un dispositivo di I/O
	- Link
		- Collegamento ad un altro file
	- File ordinario
		- $\bullet~$  Tutti gli altri file

### **Special file**

- Ogni device di I/O visto come un file
- I programmi non sanno se operano su file o device di I/O
- Lettura/scrittura su special file causano operazioni di I/O sul relativo operazioni di I/O sul relativo device
- Indipendenza dai dispositivi!

## Link

#### • Hard link

- Un nome (in una directory) che punta a un i-node puntato anche da altri
- $\bullet~$  Soft link
	- $\bullet\,$  Un file che contiene il nome di un altro file
- Particolarità
	- Non si può fare hard link di directory
	- Non si può fare hard link a file su altri file system
	- Un file viene rimosso quando tutti i suoi hard link sono stati rimossi

### Il comando 1s

- •Per visualizzare il contenuto di una directory **ls [-opzioni] file ... opzioni] file ... Opzioni** 
	- $-a$ visualizza anche i file che iniziano con il punto
	- $-I$  output in formato esteso
	- -g include/sopprime l'indicazione del proprietario
	- -r ordine inverso (alfabetico o temporale)
	- -F appende carattere per indicare i file particolari (/ \* @)
	- -R elenca anche i file nelle sottodirectory

### Occupazione spazio su disco

- $\bullet$ Per controllare l'occupazione dei dischi **df [ -k – h ]**
	- Opzioni
	- -k mostra l'occupazione in KByte
	- –h mostra l'occupazione in formato "umano "

### Occupazione spazio su disco

- $\bullet$  Per vedere lo spazio (in blocchi) occupato Per vedere lo spazio (in blocchi) occupato da una directory e tutte le sottodirectory **du [ -opzioni] directory ... opzioni] directory ...**
	- **Opzioni**
	- -a mostra l'occupazione di ciascun file
	- -s mostra solo il totale complessivo

#### Visualizzazione di file di testo

**cat file1 file2 ... file1 file2 ...**concatena i file sullo concatena i file sullo std output **head [ -n] file1 file2 n] file1 file2**  visualizza le prima *n* righe **tail [ -+nrf] file1 file2 ... +nrf] file1 file2 ...** Visualizza le ultime (con + salta le prime) 10 righe -r visualizza in ordine inverso visualizza in ordine inverso-f rilegge continuamente il file -n visualizza (salta) le ultime (prime) *n* righe

## Visualizzazione per pagine

 $\bullet$ Esistono tre comandi quasi equivalenti Esistono tre comandi quasi equivalenti

**pg file1 file2 ... file1 file2 ... more file1 file2 ... more file1 file2 ...** 

**less file1 file2 ... file1 file2 ...**

- Durante la visualizzazione è possibile dare dei comandi interattivi
	- $\bullet\;$  spazio  $\;$  prossima pagina
	- $\bullet$  CR prossima riga
	- b pagina precedente pagina precedente
	- /*pattern pattern* prossima pagina con prossima pagina con *pattern pattern*
	- ?*pattern pattern* pagina precedente con pagina precedente con *pattern pattern*
	- termina programma
	- $\bullet\,$  v  $\qquad\qquad$  edita file corrente

#### Manipolazione di file

**cp [ -fir] srci1 src2 ... ] srci1 src2 ... dest** copia uno o più file **rm [ -fir] file1 file2 ... ] file1 file2 ...** cancella i file elencati **mv [ -fi] file1 file2 ... ] file1 file2 ... dest** sposta uno o più file/cambia il nome di un file - fnon chiede mai conferma (attenzione!!!) -i chiede conferma per ciascun file -r opera ricorsivamente nelle sottodirectory

#### Manipolazione di directory

#### **cd** *directory directory*

cambia la directory in quella indicata **pwd** mostra path directory corrente **mkdir** *directory directory* crea la directory specificata **rmdir** *dir1 dir2 dir1 dir2 …*cancella una o più directory (devono essere vuote)

#### Cambio di proprietario

**chgrp [ -R] gruppo file R] gruppo file** cambia il gruppo del file **chown [ -R] utente[:gruppo] file R] utente[:gruppo] file** cambia proprietario [e gruppo] del file

• In entrambi i casi l'opzione <sub>:</sub> **Links and Company** —R indica di propagare il comando alle sottodirectory propagare il comando alle sottodirectory

#### **Cambio protezione**

#### **chmod [-R] protezione file R] protezione file**

Protezioni assolute: un numero di quattro cifre (il primo si può omettere)

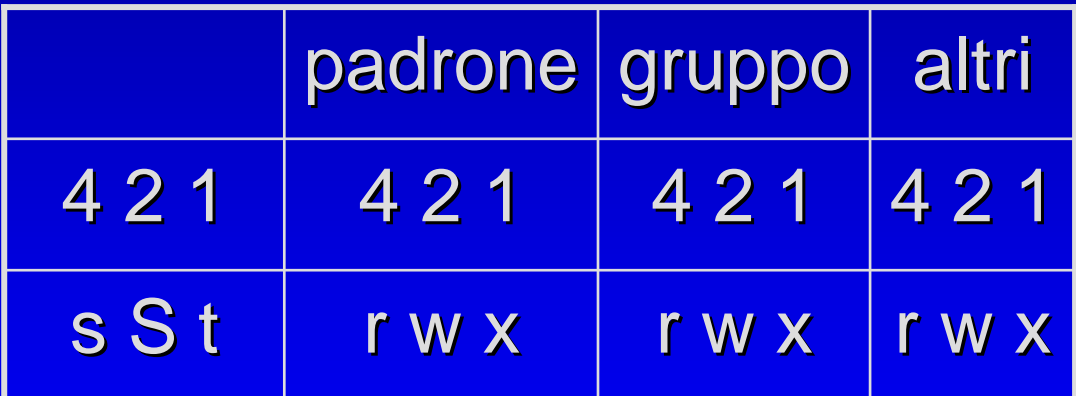

Protezioni simboliche: una stringa di tre caratteri **ugoa + - = rwxst**

### Cambio protezione

#### • Esempi

- **chmod 640 prova.txt prova.txt**
	- Lettura/scrittura per proprietario
	- Lettura per gruppo
	- Nessun permesso per altri
- **chmod 755 dir 755 dir**
	- Lettura/scrittura/esecuzione per proprietario
	- Lettura/esecuzione per gruppo
	- Lettura/esecuzione per altri

### **Sticky bit**

#### $\bullet\,$  Sticky bit (t)

- Non usato su file
- Per directory, solo il proprietario del file o root possono cancellare o rinominare i file contenuti (es. directory /tmp)

**\$ ls -ld /tmp drwxrwxrw drwxrwxrwt 6 root root 1024 Aug 10 01:03 / 10 01:03 /tmp**

#### Setuid e setgid

- Setuid (s)
	- $\bullet\,$  Per diventare temporaneamente il padrone del file
- Setgid (S)

• Per diventare temporaneamente dello stesso gruppo del padrone del file

**\$ ls -l /usr /bin /passwd**

**- r - s-- x-- x 1 root root 17700 Jun 25 2004 / 25 2004 /usr /bin /passwd**

### Protezioni standard

#### **umask** *maschera maschera*

Per definire la maschera delle protezioni

• Il comando umask senza argomento mostra i permessi che sono NEGATI quando si crea<br>un file (la maschera delle protezioni)

#### • Esempio:

*umask 027* Nega tutti i permessi agli "altri" e i permessi di<br>scrittura al "gruppo"

#### Ricerca di un file

#### **find directory espressione directory espressione**

Visita tutto l'albero sotto la directory specificata e ritorna i file che rendono vera l'espressione

- - $\boldsymbol{\mathsf{n}}$ ame  $\boldsymbol{\mathsf{pattern}}$  (usare gli apici se si usano espressioni regolari)
- -type tipo (b c d  $\vert$  f)
- -user utente
- -group gruppo
- -newer file
- -atime, mtime, ctime [+/ -] giorni ] giorni
- -print
- -size [+/ -] blocchi ] blocchi

#### Confronto di file

- **diff [ -opzioni] file1 file2 opzioni] file1 file2**
- **diff [ -opzioni] dir1 dir2 opzioni] dir1 dir2**

mostra le righe diverse, indicando quelle da aggiungere (a), cancellare (d) e cambiare (c) -b ignora gli spazi a fine riga, collassa gli altri -i ignora la differenza tra maiuscolo e minuscolo

-w ignora completamente la spaziatura

#### Confronto di file – Esempio – Esempio

• Prova1ciaocome va? benegrazie

• Prova 2 ciaocome?benemolto bene grazie

• Prova 3 ciao

- **\$ diff Prova1 Prova2 Prova1 Prova2 2c2< come va? < come va?---> come? > come?4c4,5 < grazie < grazie ---**
- **> molto bene > molto bene**
- **> grazie > grazie**
- **\$ diff Prova1 Prova3 Prova1 Prova3**
- **2,4d1**
- **< come va? < come va?**
- **< bene**
- **< grazie < grazie**
- **\$ diff Prova3 Prova1 Prova3 Prova1 1a2,4**
- **> come va? > come va?**
- **> bene**
- **> grazie > grazie**

#### Modifica di attributi di file

#### **touch [ -opzioni] [data] file ... opzioni] [data] file ...**

aggiorna data e ora dell'ultimo accesso/modifica di un file

- se data non è specificata, usa data e ora corrente
- se il file non esiste lo crea vuoto
- -a modifica accesso
- -m ultima modifica